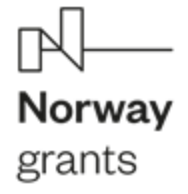

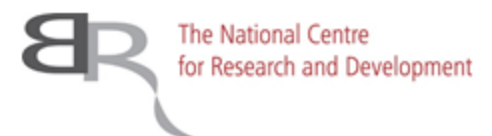

Zwiększenie wykorzystania przez użytkowników informacji o pokryciu/użytkowaniu terenu uzyskanych w wyniku integracji usług programu Copernicus i krajowych baz danych projekt "InCoNaDa"

Sebastian Florczyk

Centrum Geomatyki Stosowanej

Instytut Geodezji i Kartografii

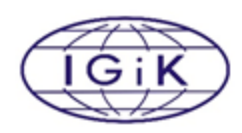

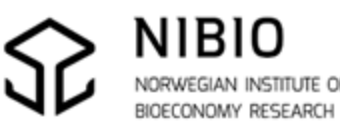

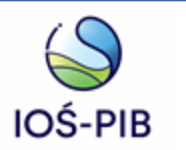

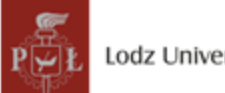

Lodz University of Technology

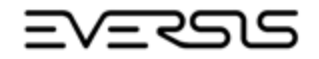

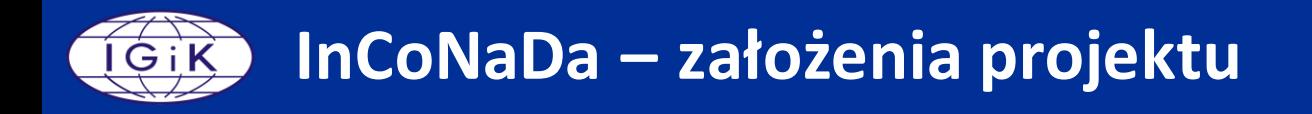

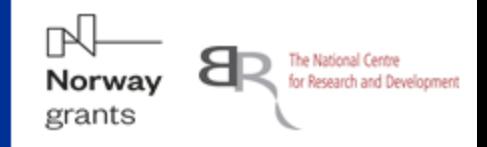

Głównym celem projektu InCoNaDa jest zwiększenie zainteresowania informacjami o pokryciu terenu i użytkowaniu ziemi pochodzącymi z integracji danych programu Copernicus, usług programu Copernicus w zakresie monitorowania obszarów lądowych (Copernicus Land Monitoring Service – CLMS) oraz krajowych baz danych.

### **Zadania:**

- wykonanie map pokrycia terenu i zmian pokrycia terenu na podstawie szeregów czasowych danych Sentinel-2 przy użyciu metod uczenia maszynowego;
- weryfikacja koncepcji EAGLE w oparciu o wzajemnie powiązane informacje dotyczące pokrycia terenu (LC) i użytkowania ziemi (LU) oraz innych cech krajobrazu (CH) dostępnych na poziomie kraju w model zwany "danymi powiązanymi";
- zaprojektowanie i stworzenie prototypu aplikacji internetowej dostosowanej to potrzeb użytkowników, pozwalającej na tworzenia zapytań do bazy, generowanie produktów, integrację produktów CLMS oraz obliczanie statystyk;
- ocena przydatności poszczególnych produktów programu Copernicus oraz uszczegółowionej bazy pokrycia terenu i użytkowania ziemi w zakresie planowania przestrzennego, urbanistyki i zarządzenia przestrzenią miejską w Polsce i Norwegii.

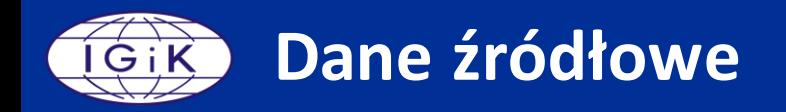

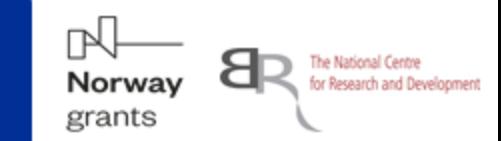

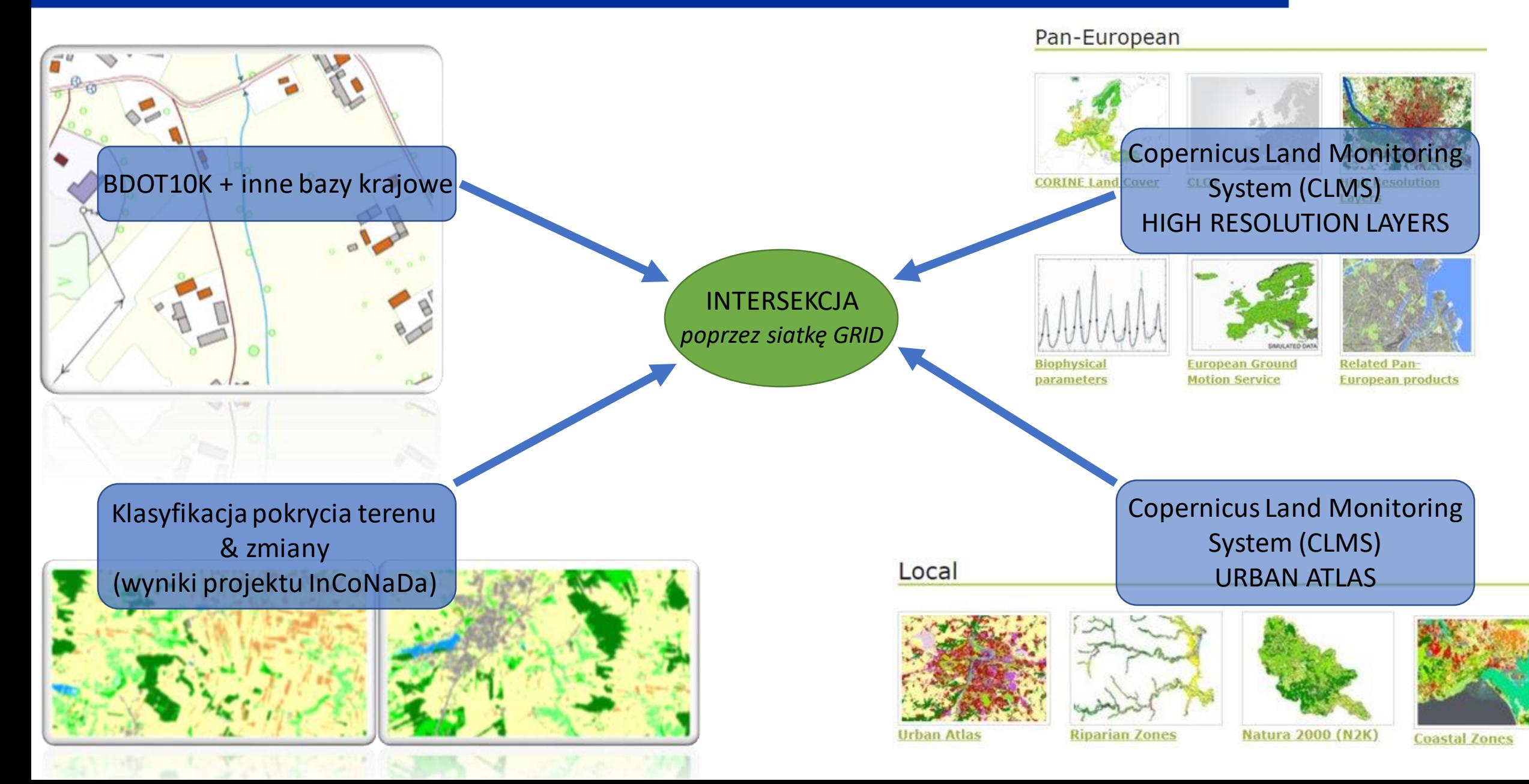

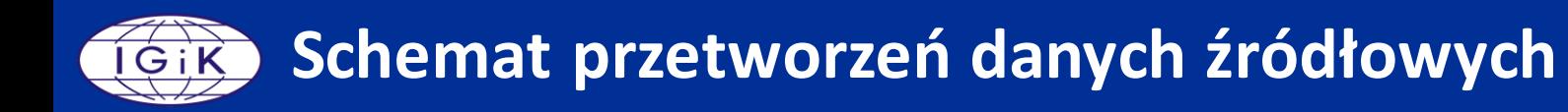

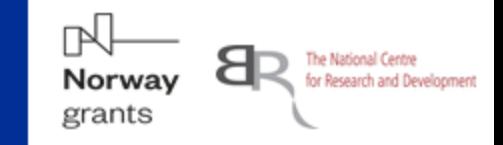

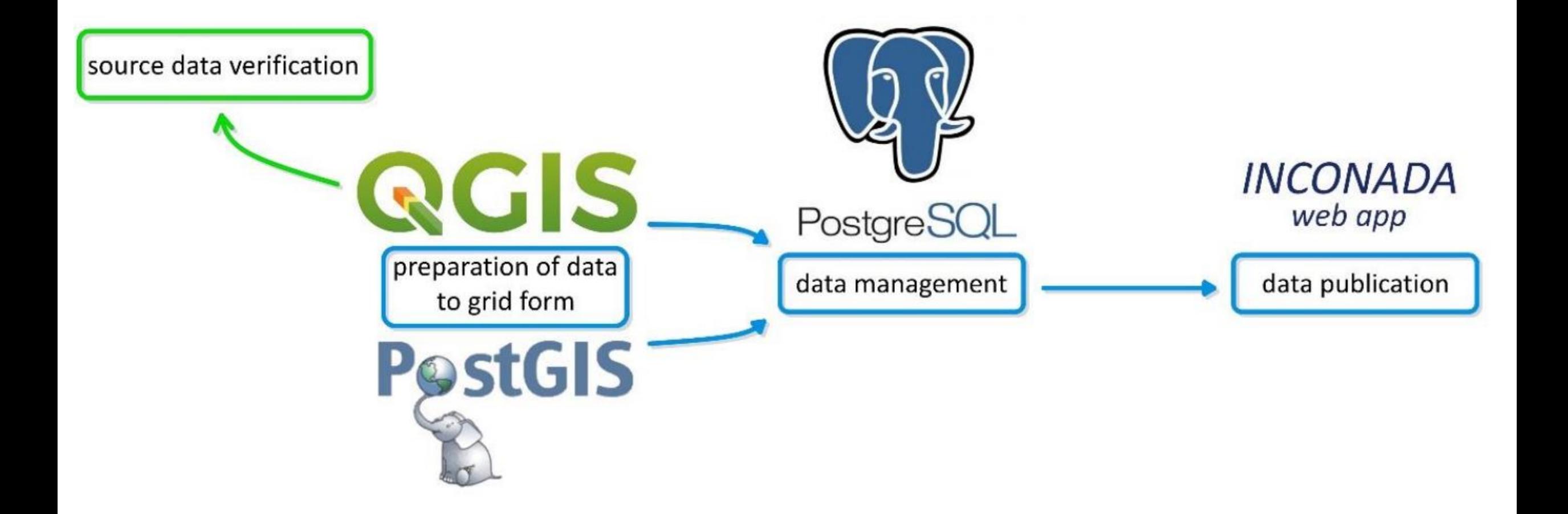

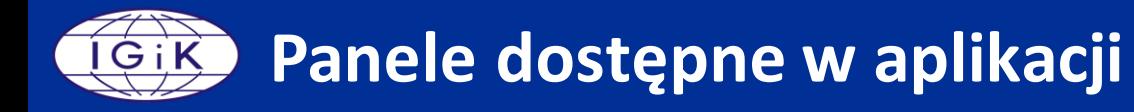

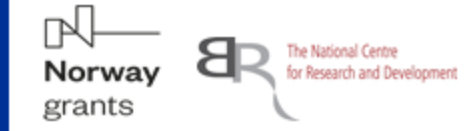

 $\circledcirc$   $\bullet$ 

**20 InCoNaDa** 

## **Wybierz panel aby** uruchomić aplikacje

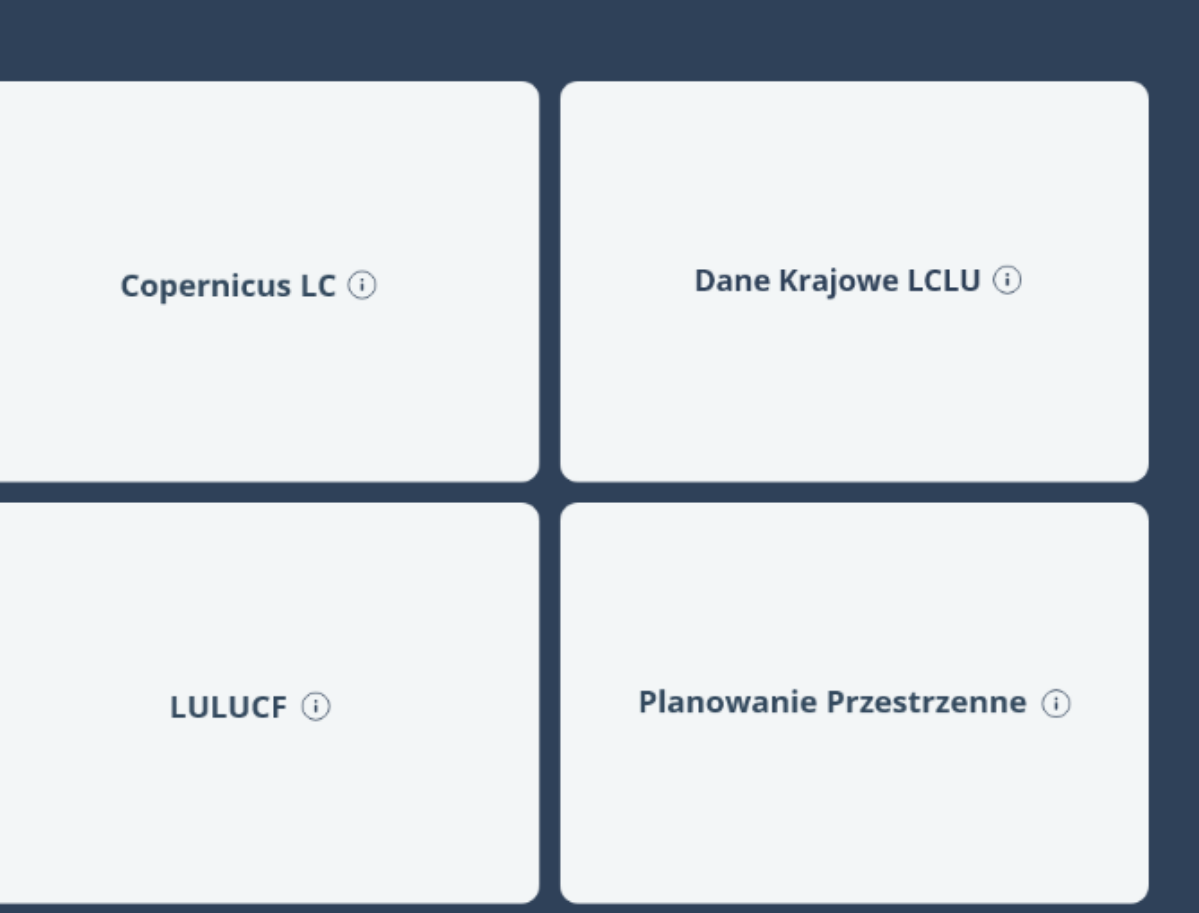

Kliknij aby dowiedzieć się więcej o aplikacji InCoNaDa?

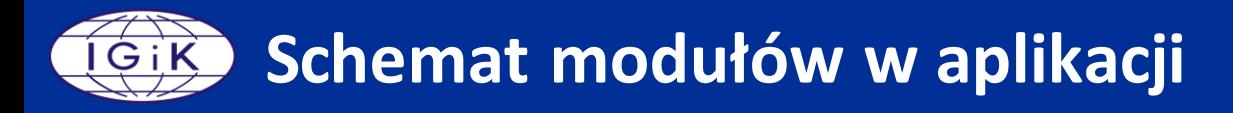

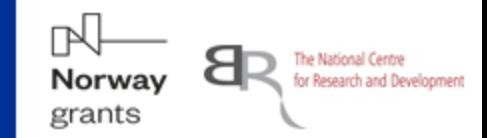

## Copernicus LC

**HRL** 2015, 2018, 2021, zmiany 100 x 100m

# Dane Krajowe LCLU BDOT 2018, 2021 100 x 100m

## LULUCF

HRL, BDOT 2018, 2021 100 x 100m 10 x 10m 10 x 10m

## Planowanie Przestrzenne

HRL, BDOT, Urban Atlas, Mapa Zasadnicza

2018, 2020

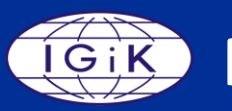

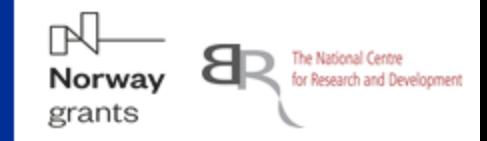

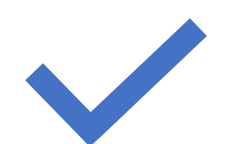

**Przeglądanie i porównywanie danych z różnych źródeł**

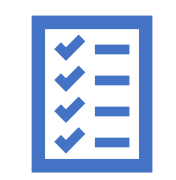

### **Szybkie przeliczanie statystyk dla wybranego obszaru:**

- zaznaczonego na mapie

- wybranego z listy (np. jednostki administracyjne, parki narodowe i krajobrazowe)
- wskazanego poprzez import pliku z zasięgiem

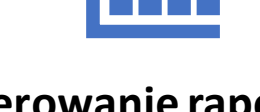

**Generowanie raportów statystycznych**

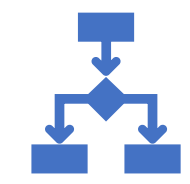

**Możliwość eksportowania danych w postaci:**

- tabeli CSV
- pliku SHP (z ograniczeniami)
- raportu PDF

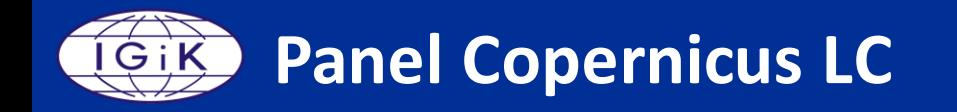

 $\checkmark$ 

 $\ddot{\phantom{1}}$ 

 $\ddot{\phantom{1}}$ 

 $\qquad \qquad +$ 

 $^{+}$ 

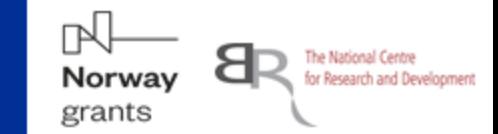

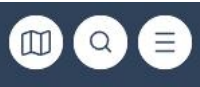

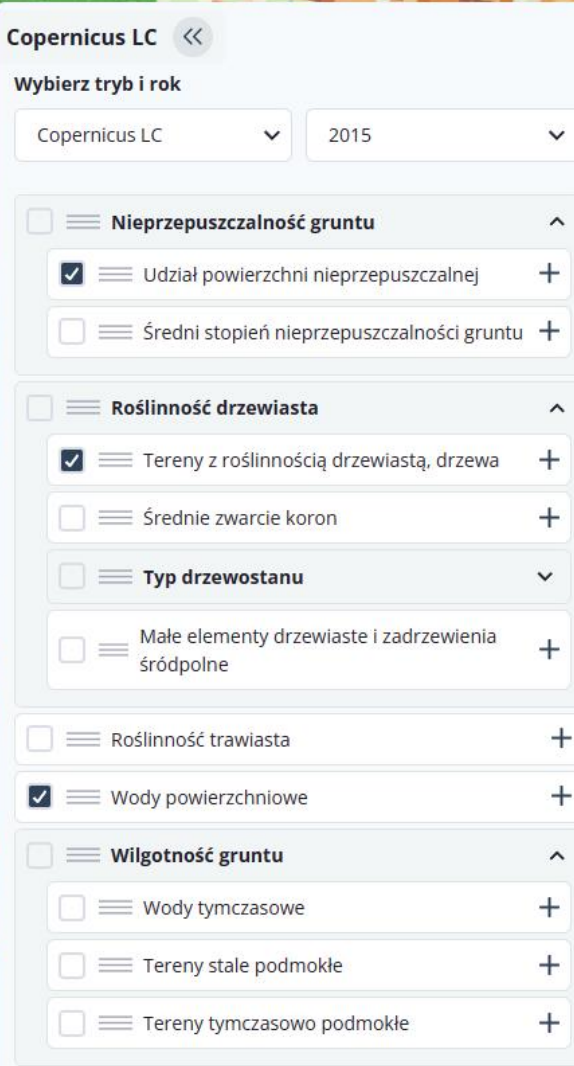

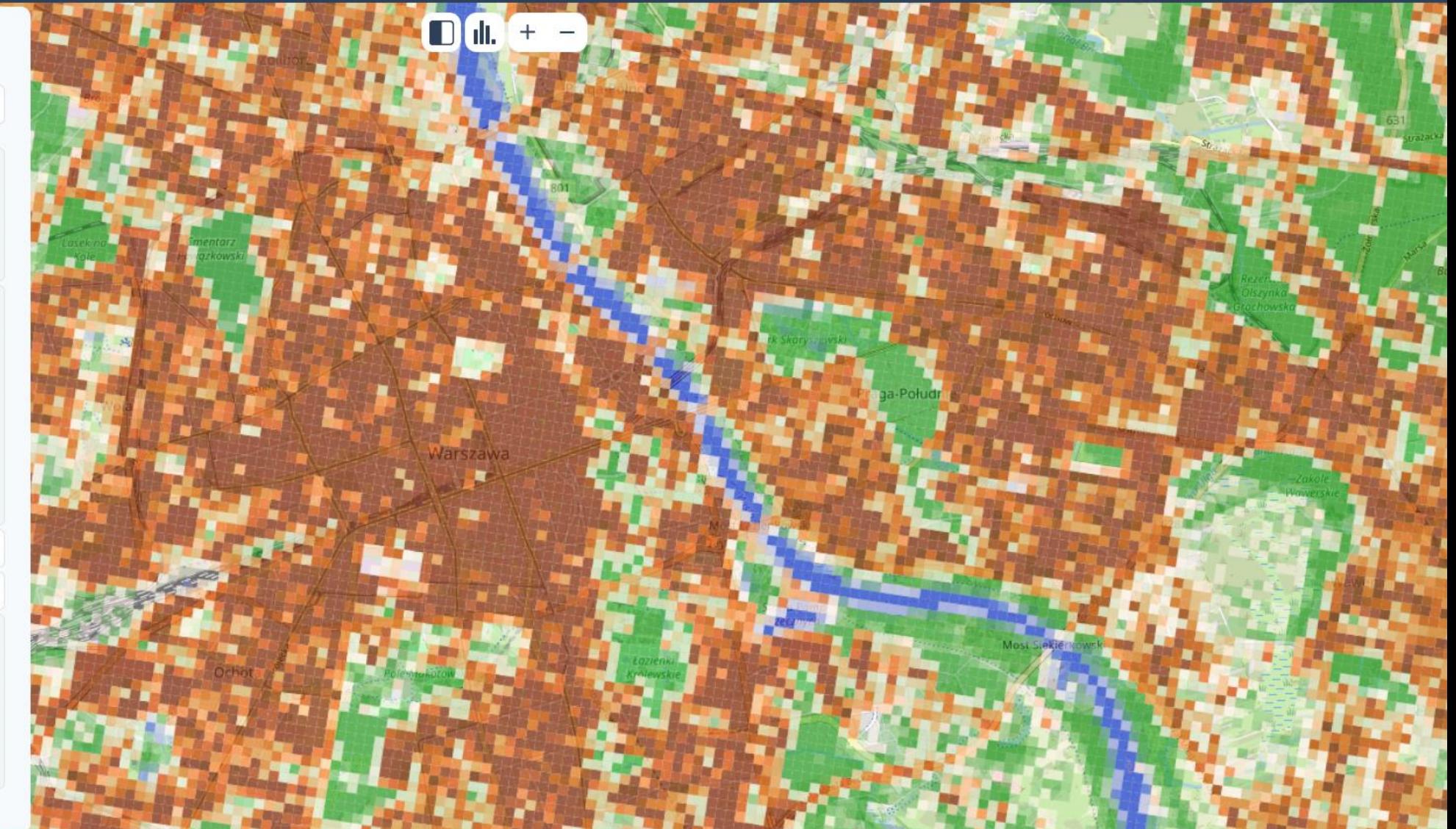

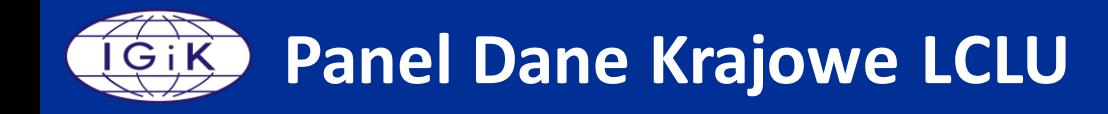

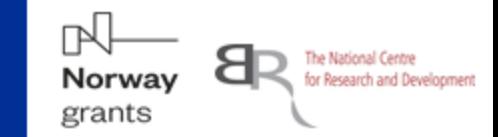

#### InCoNaDa

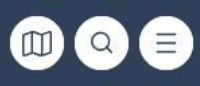

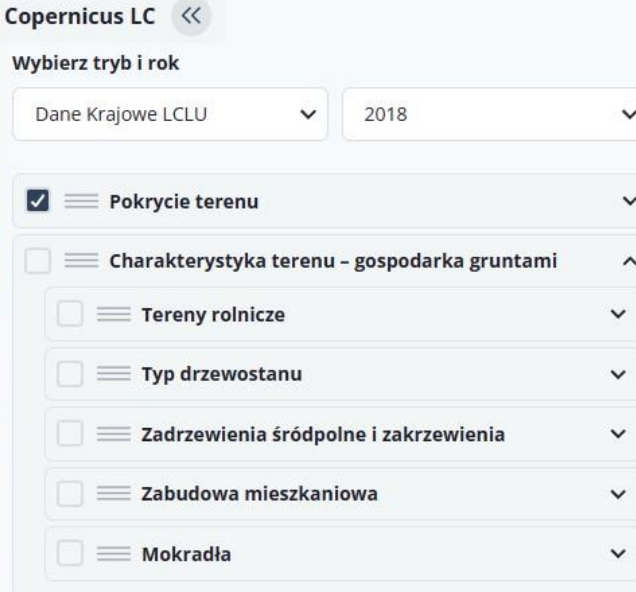

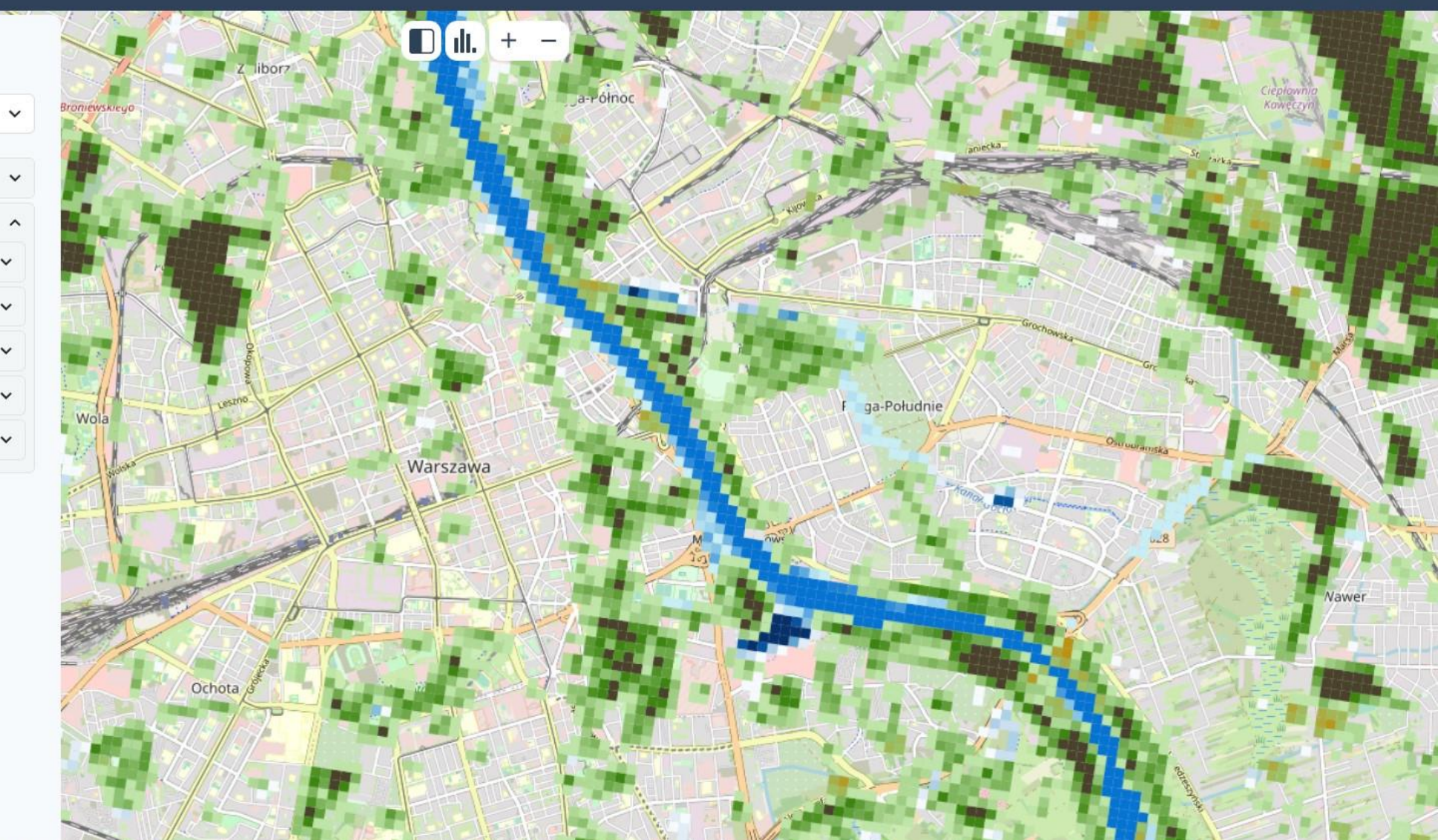

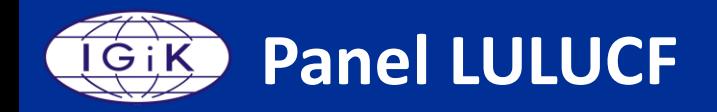

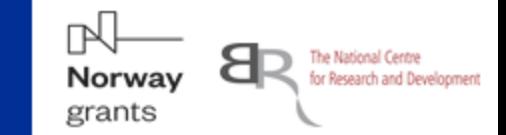

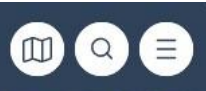

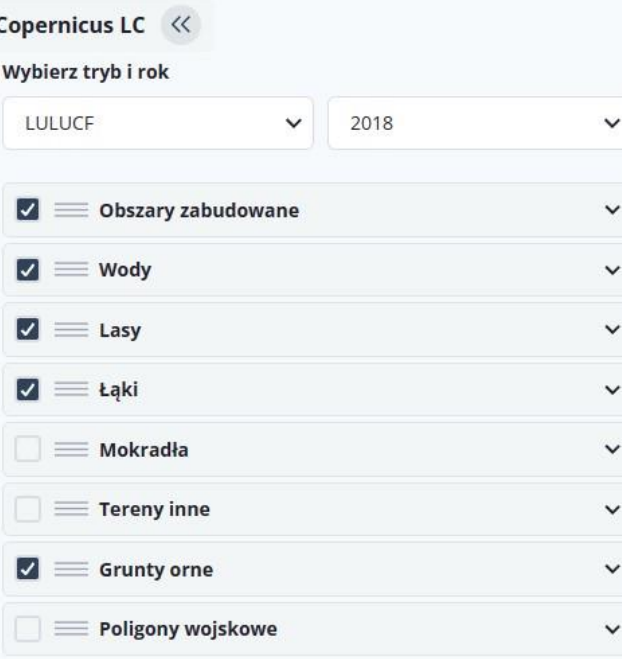

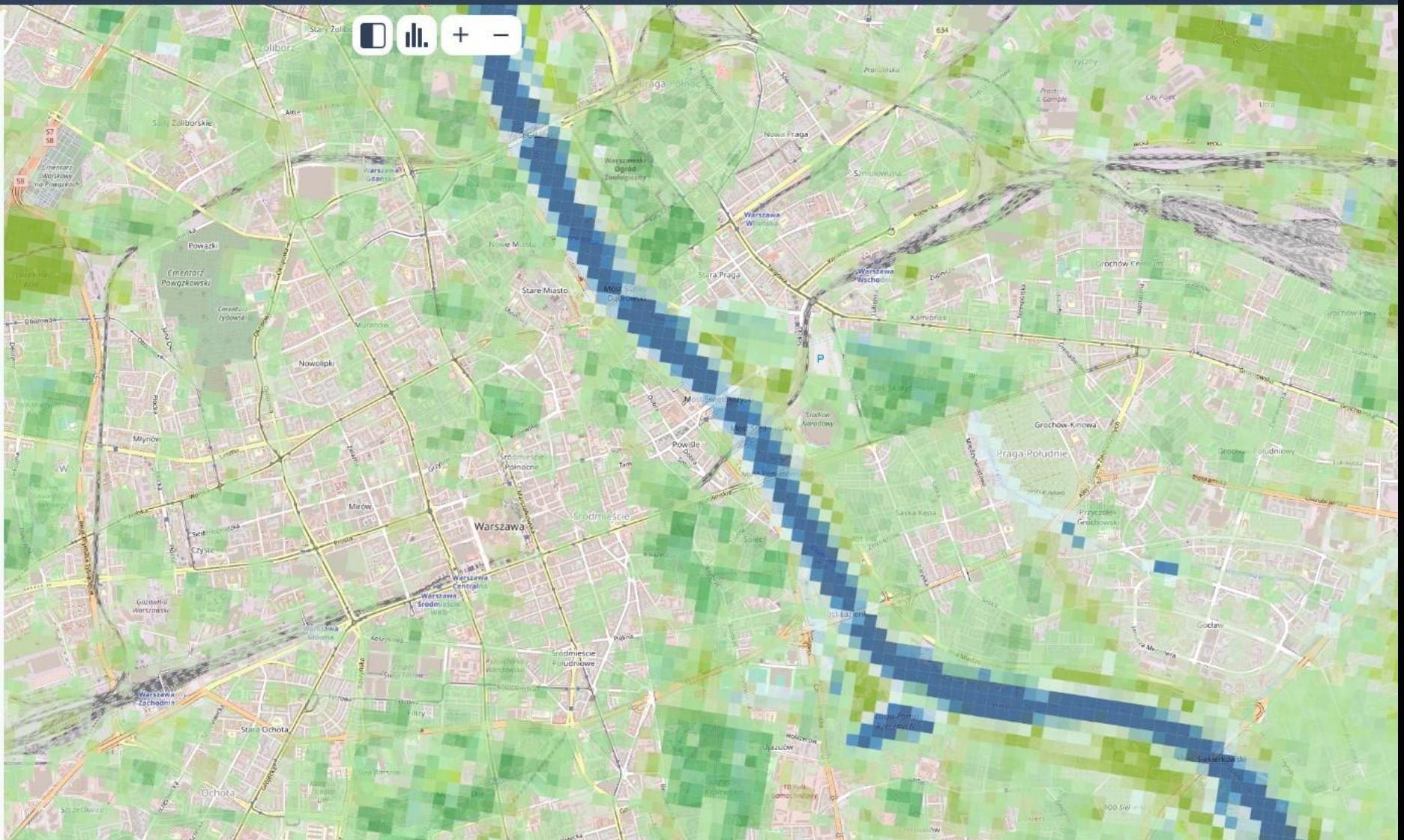

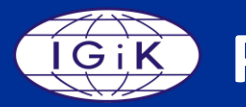

 $\checkmark$ 

#### **1** InCoNaDa

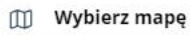

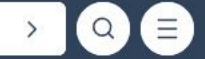

#### Dane Krajowe LCLU << Wybierz tryb i rok Planowanie Przestrzenne v ua\_2012  $\checkmark$  $\nabla \equiv U$ żytkowanie terenu Urban Atlas  $\hat{ }$  $\nabla \equiv$  Tkanka miejska  $\hat{}$  $\Box$   $\equiv$  Ciągła tkanka miejska Dane źródłowe: Urban Atlas z 2012 roku. Wykonano na podstawie warstwy 11100: Continuous Urban fabric (S.L. > 80%).  $0 - 10$  $10 - 20$  $20 - 30$  $30 - 40$  $140 - 50$  $50 - 60$  $\blacksquare$  60 - 70  $70 - 80$  $\blacksquare$  80 - 90  $90 - 100$ Widoczność  $\bullet$ 60% Nieciągła; gęsta tkanka miejska  $^{+}$  $\overline{\smile}$  $\equiv$  Nieciągła tkanka miejska o średniej gęstości  $+$  $\overline{\mathcal{L}}$ V = Nieciągła tkanka miejska o niskiej gęstości  $^{+}$ Nieciągła tkanka miejska o bardzo niskiej  $\vert\textbf{v}\vert$   $\vert$  $\pm$ gęstośc  $\nabla \equiv$  Struktury miejskie odizolowane  $^{+}$

benamaraki kamarraika

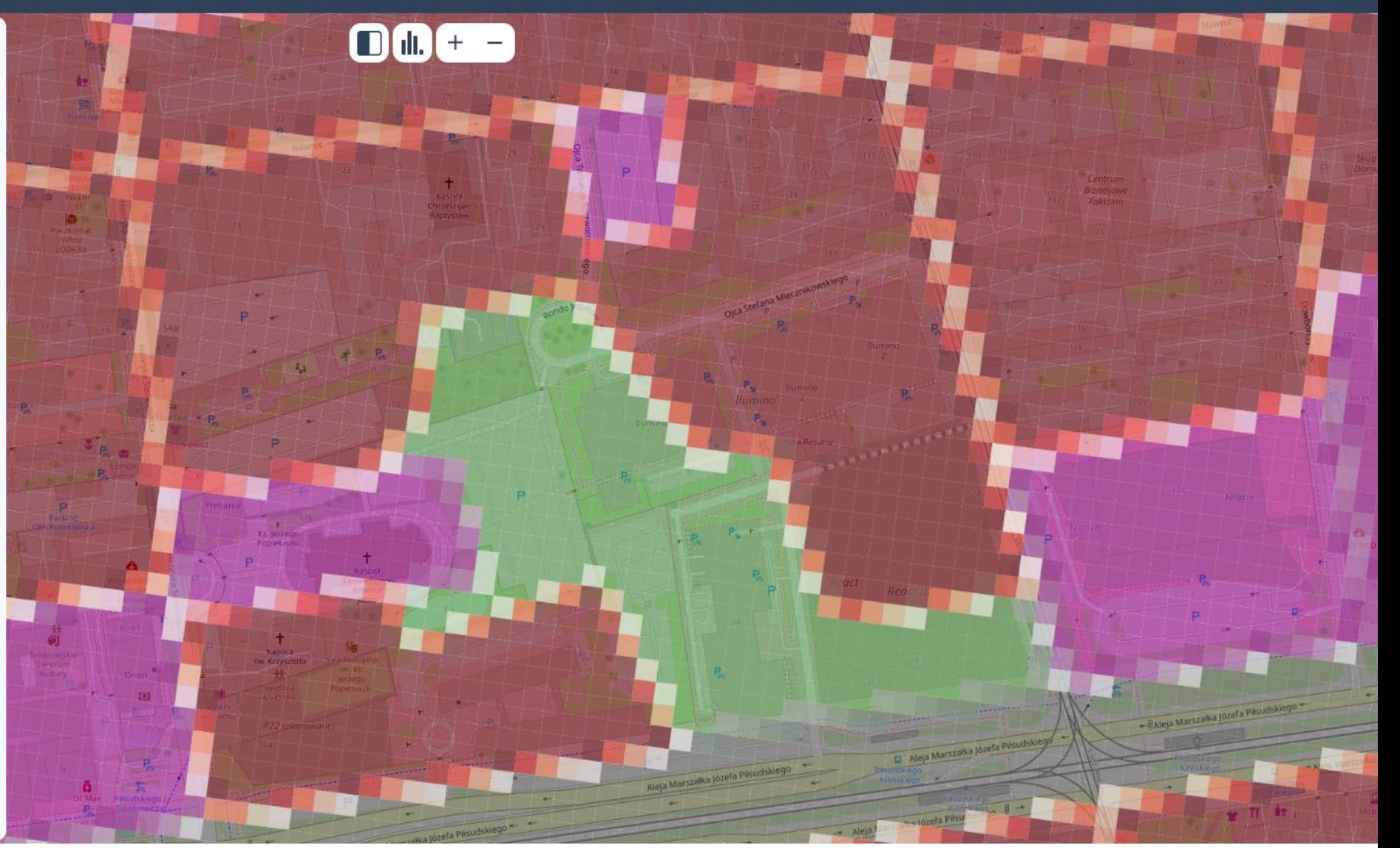

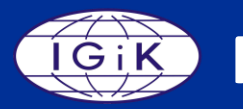

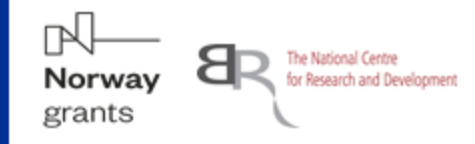

#### **1** InCoNaDa

 $\blacktriangleright$ 

 $\bullet$ 

 $\overline{\phantom{a}}$ 

 $\overline{\mathcal{L}}$ 

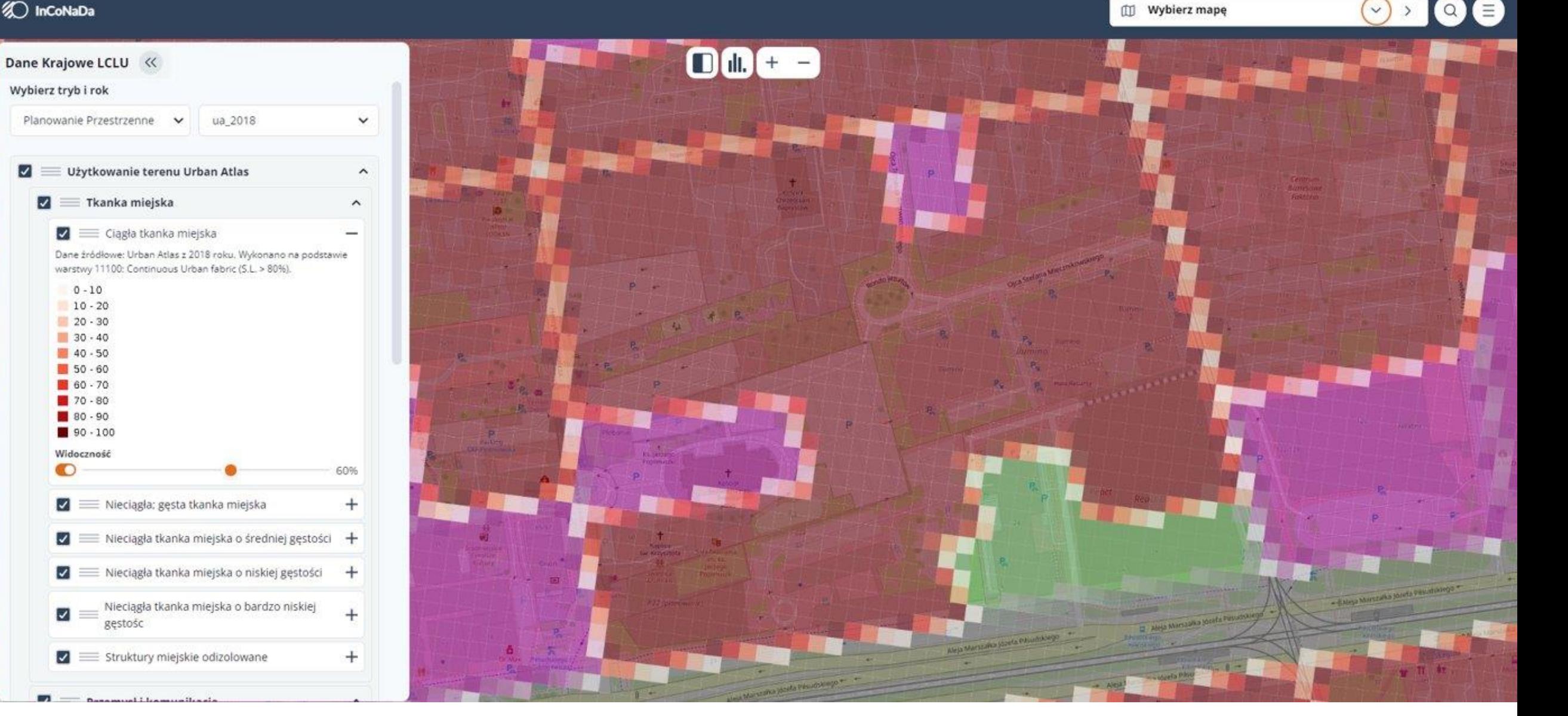

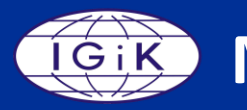

**STORY STREAMS** 

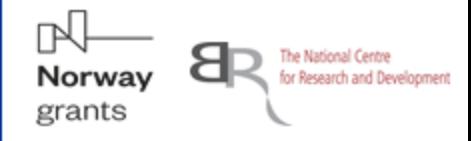

#### **1** InCoNaDa

Copernicus LC <<

Wybierz tryb i rok

 $80 - 90$  $90 - 100$ 

Widoczność

 $\bullet$ 

Planowanie Przestrzenne

 $\Box \equiv$  Udział pbc

Wskaźniki urbanistyczne

 $\check{ }$ 

Wykonano na podstawie danych z mapy zasadniczej (2018).

 $\Box \equiv$  Udział powierzchni uszczelnionych

Wskaźnik intensywności zabudowy

 $\Box \equiv$  Wskaźnik zabudowy

Lodz University of Technology

mz\_2018

 $\checkmark$ 

 $\hat{ }$ 

60%

 $^{+}$ 

 $+$ 

 $+$ 

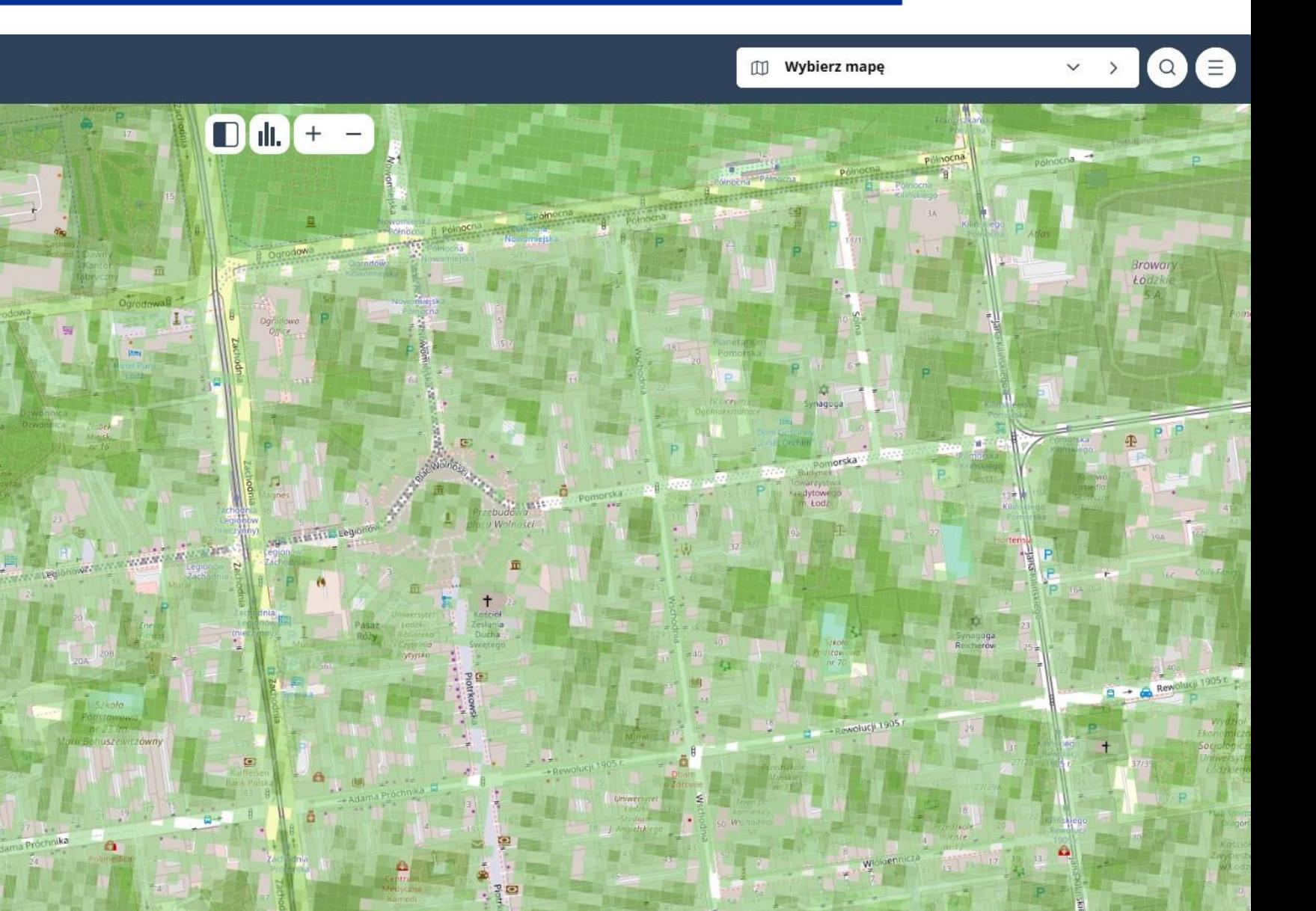

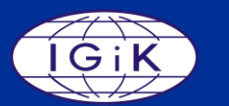

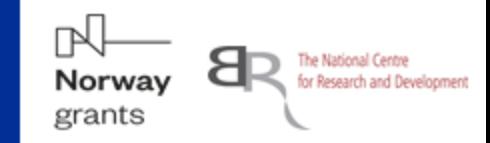

#### **D** InCoNaDa

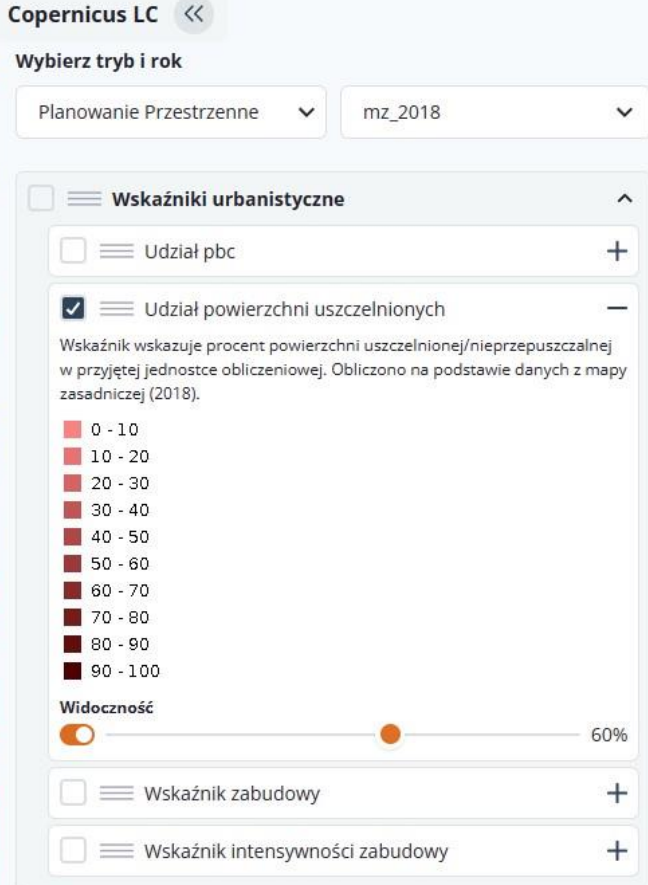

Lodz University<br>of Technology

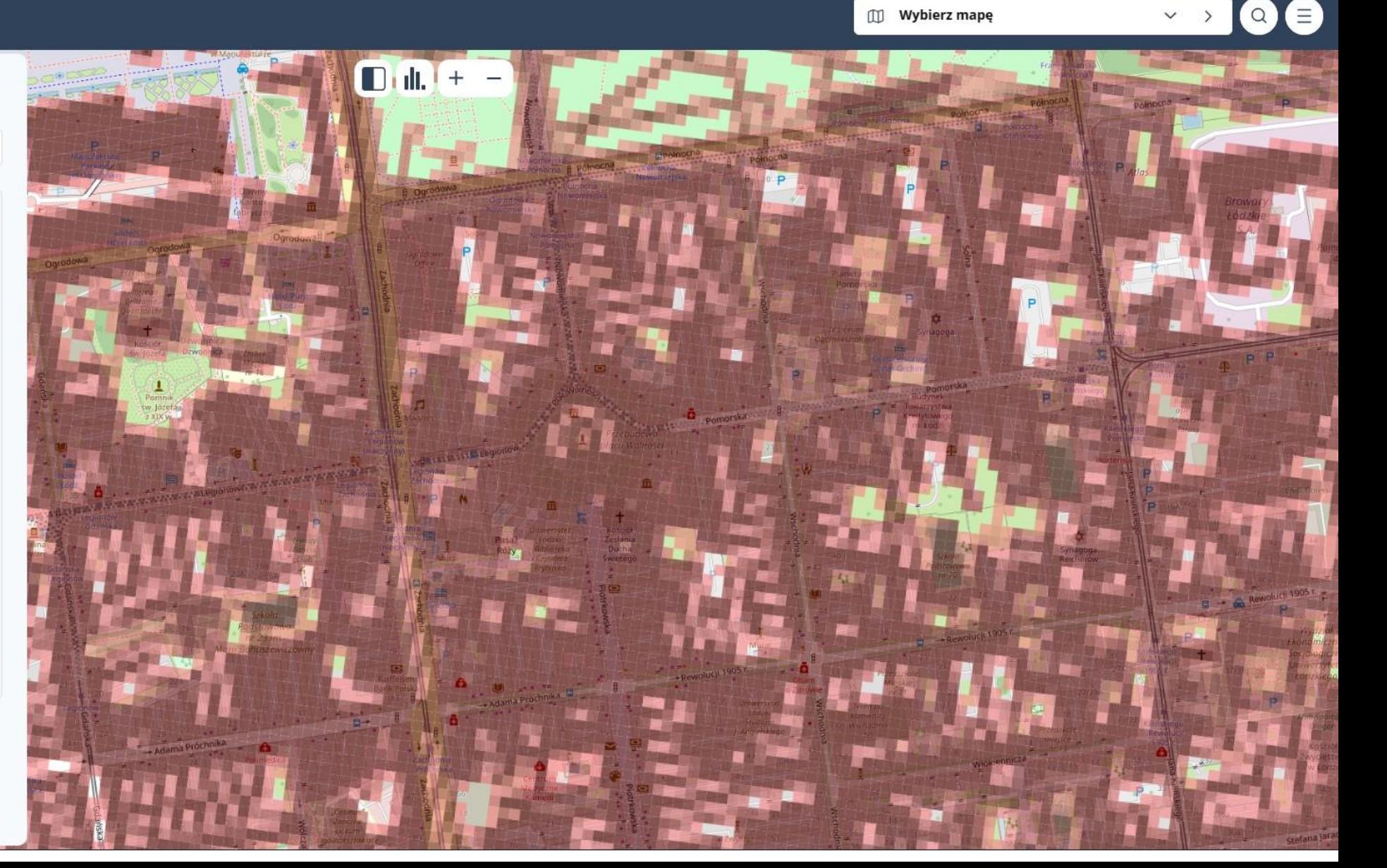

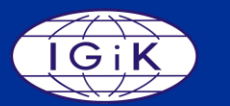

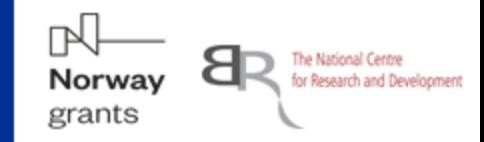

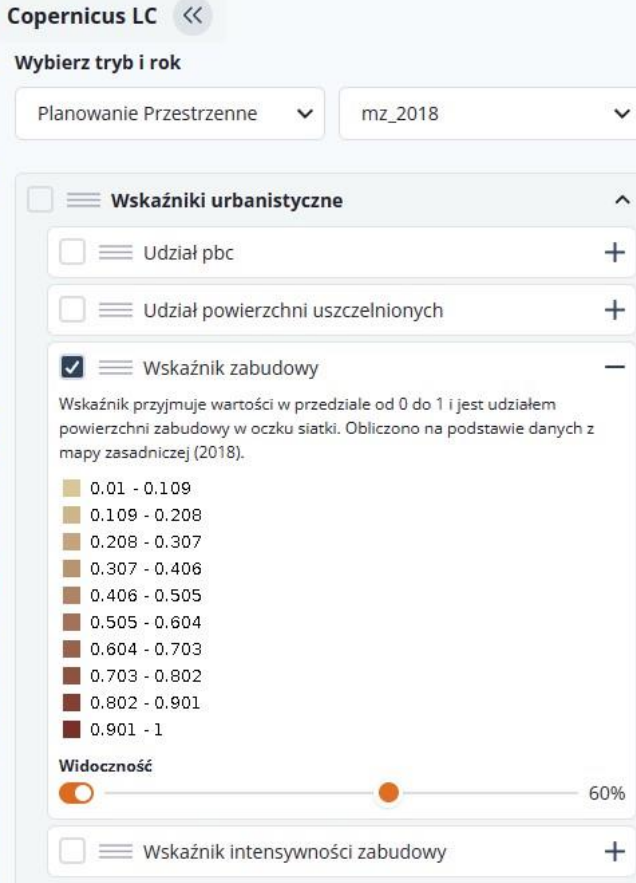

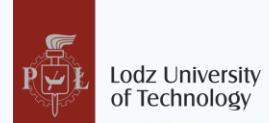

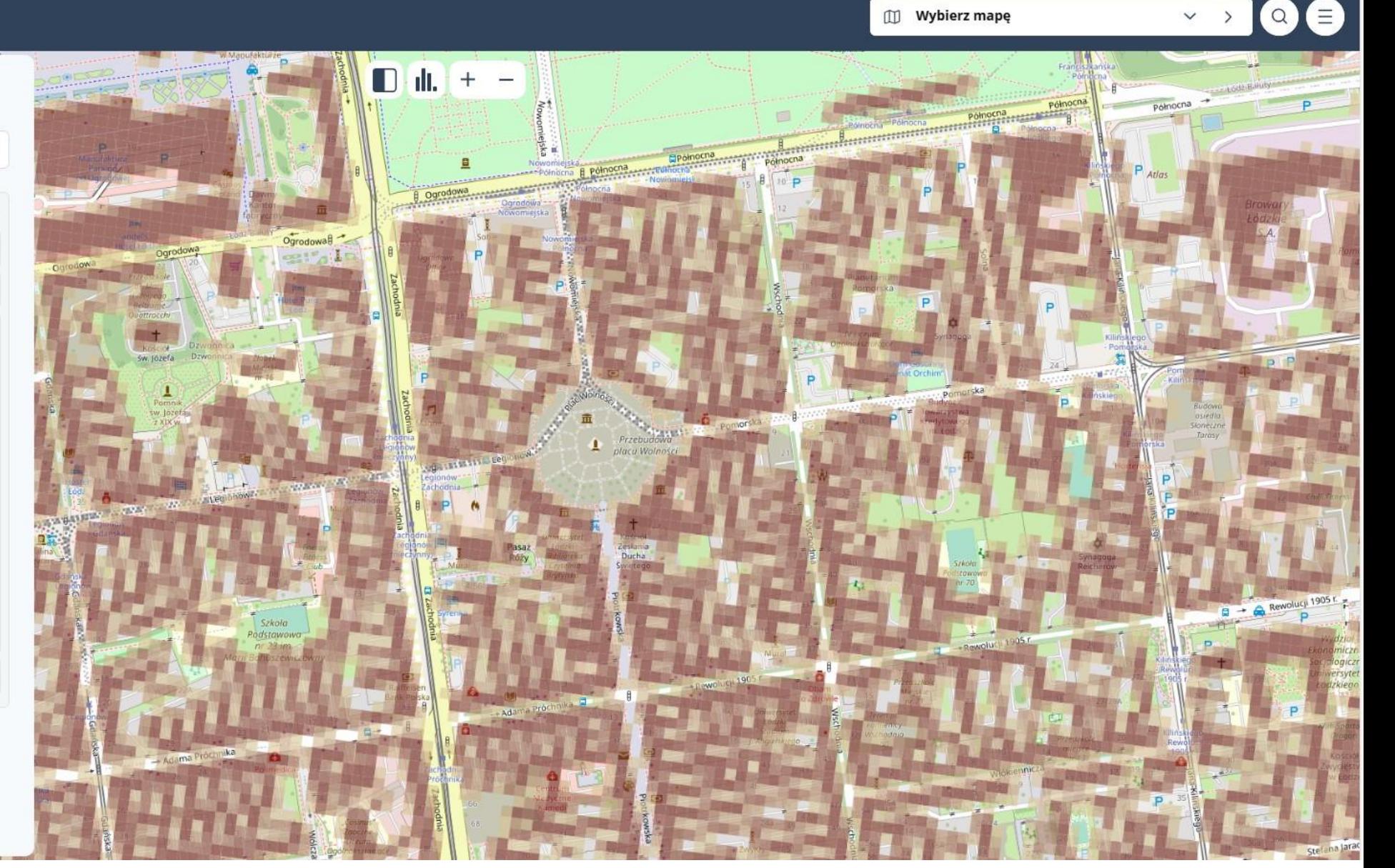

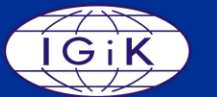

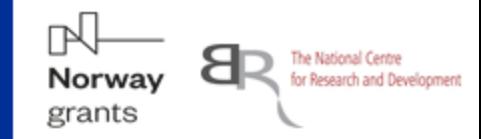

 $\checkmark$ 

8

 $Q$ 

Wybierz mape

#### **20** InCoNaDa

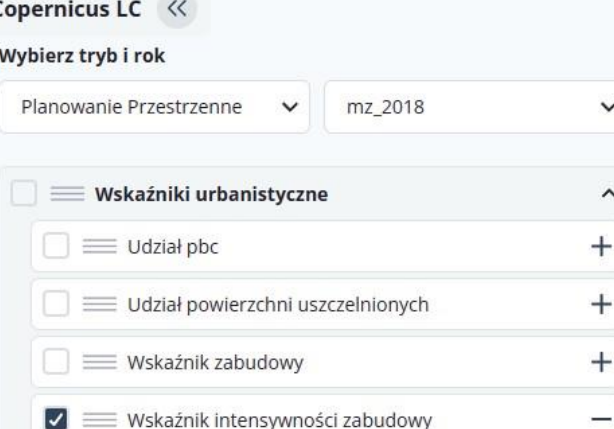

 $\checkmark$ 

 $\hat{\phantom{a}}$ 

Wskaźnik został wyznaczony poprzez: pomnożenie powierzchni zabudowy w oczku siatki przez liczbę kondygnacji budynków, a wynik działania tego podzielony został przez powierzchnię oczka siatki. Powierzchnia zabudowy oraz liczba kondygnacji zostały odczytane z mapy zasadniczej (2018).

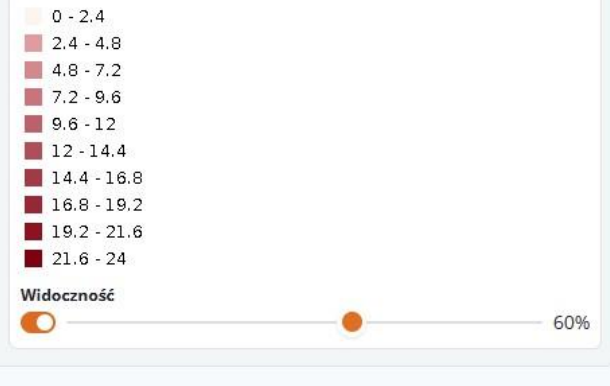

Lodz University of Technology

dt.  $\Box$  $+$ palnocna **Box 1999 - POINTER POINTER PROPERTY PROPERTY PROPERTY PROPERTY PROPERTY PROPERTY PROPERTY PROPERTY PROPERTY PRO** 

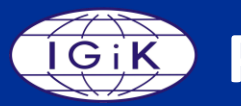

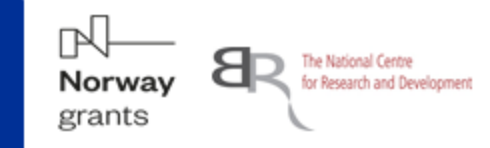

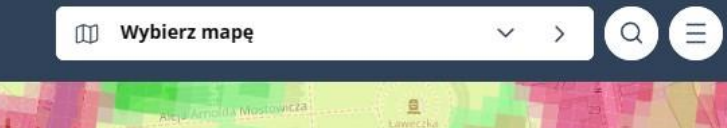

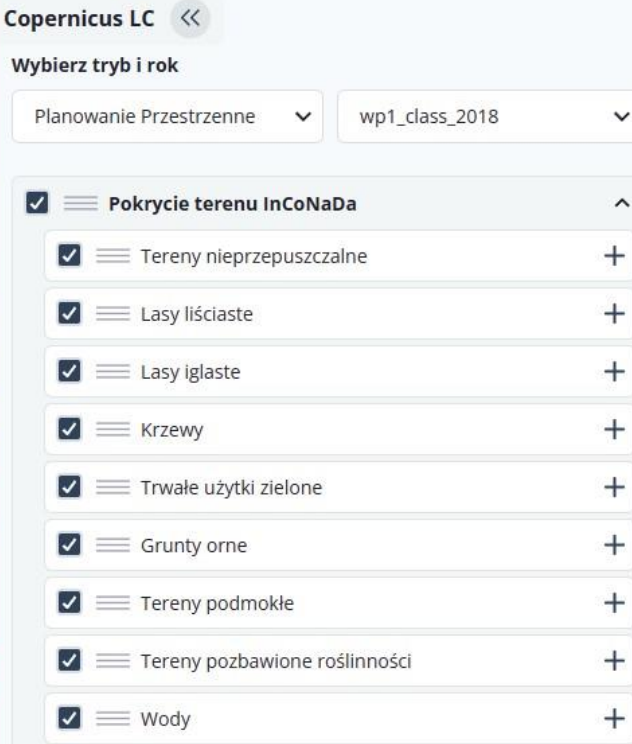

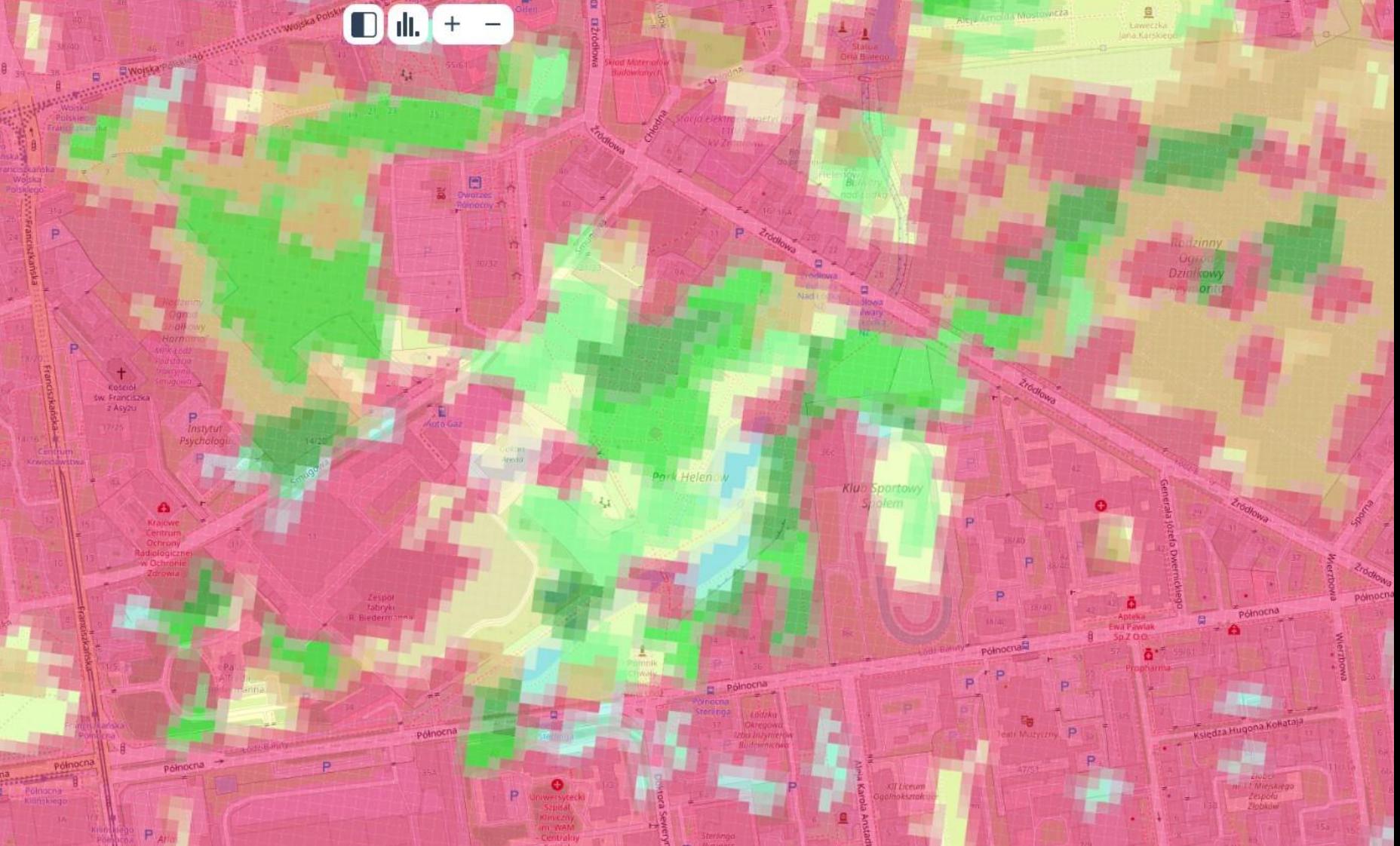

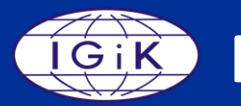

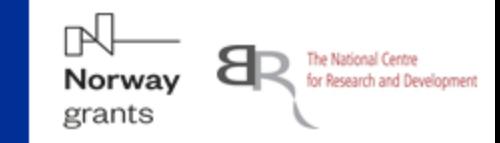

 $\checkmark$  $\rightarrow$ 

 $<sup>1</sup>$  Wybierz mapę</sup>

 $\bullet$ e

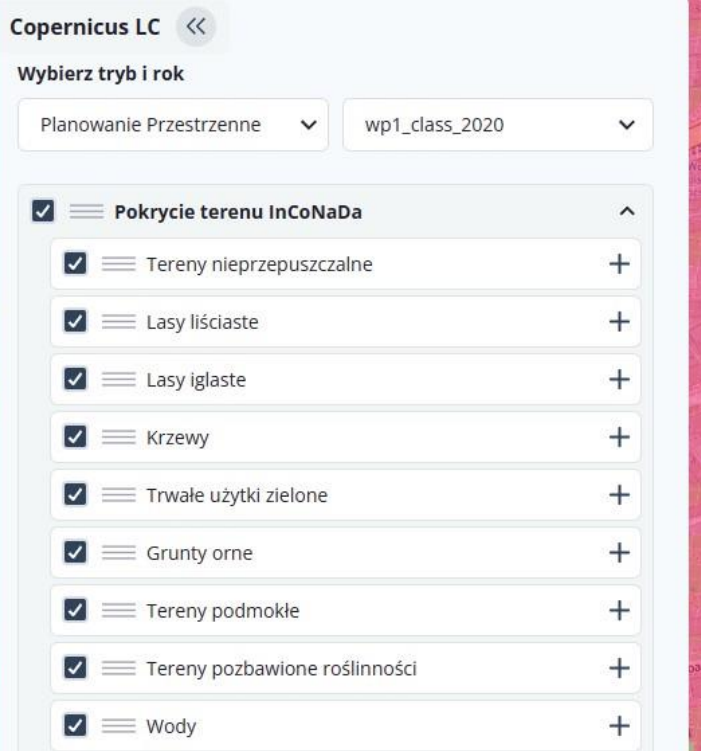

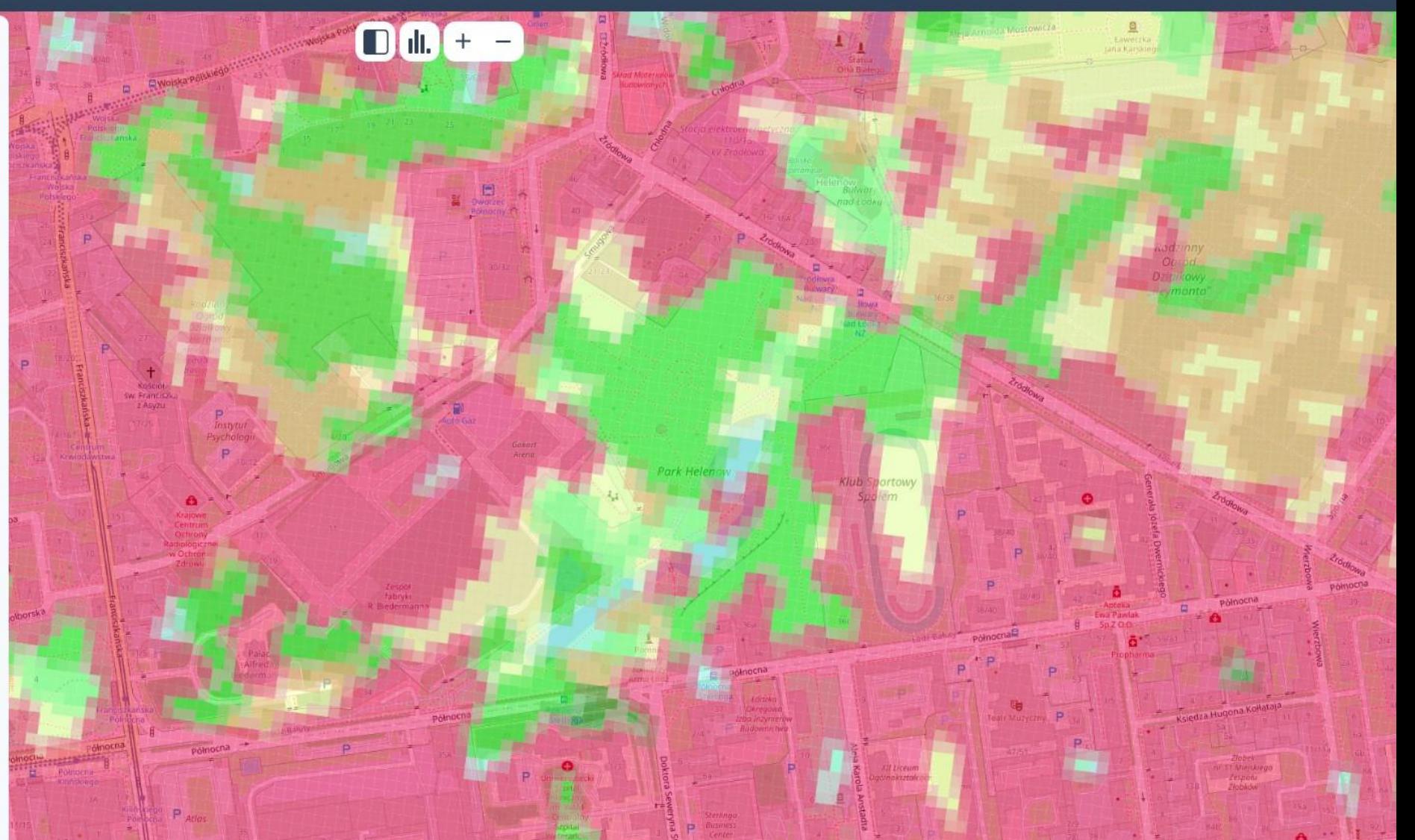

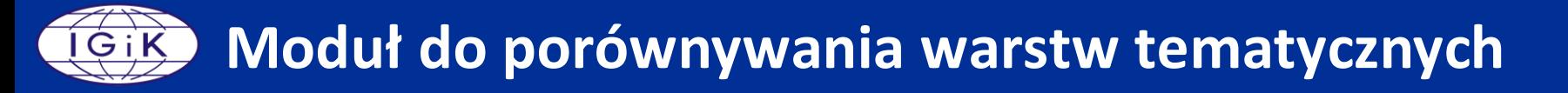

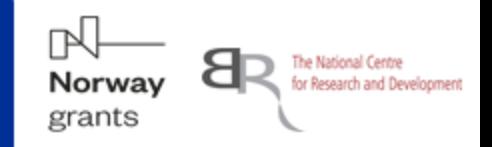

#### **2 InCoNaDa**

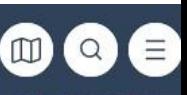

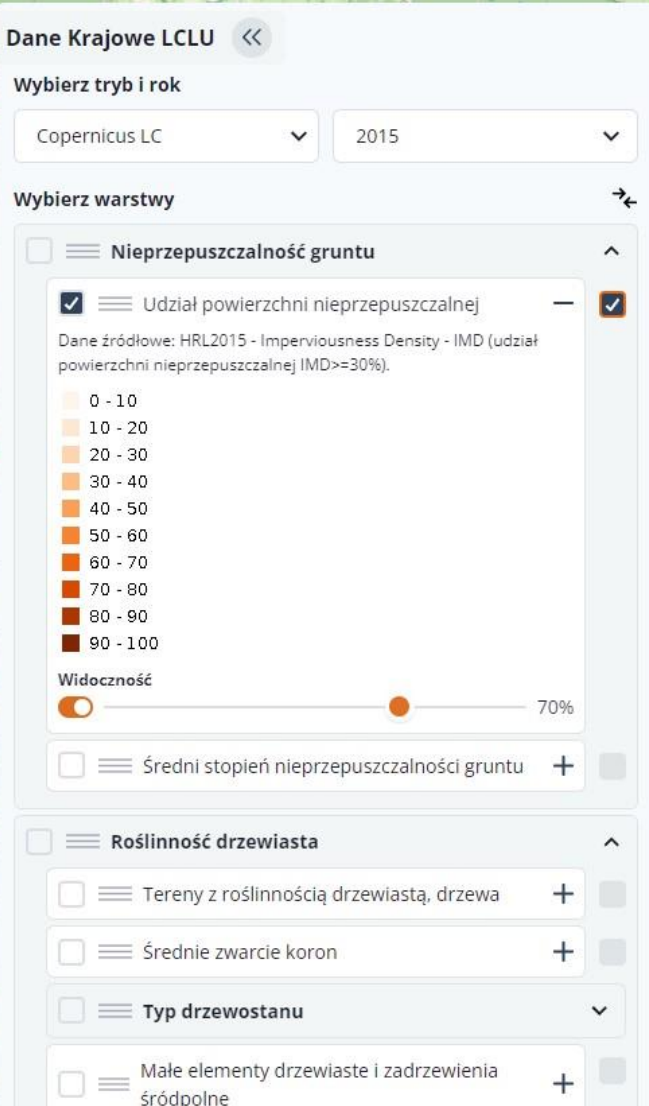

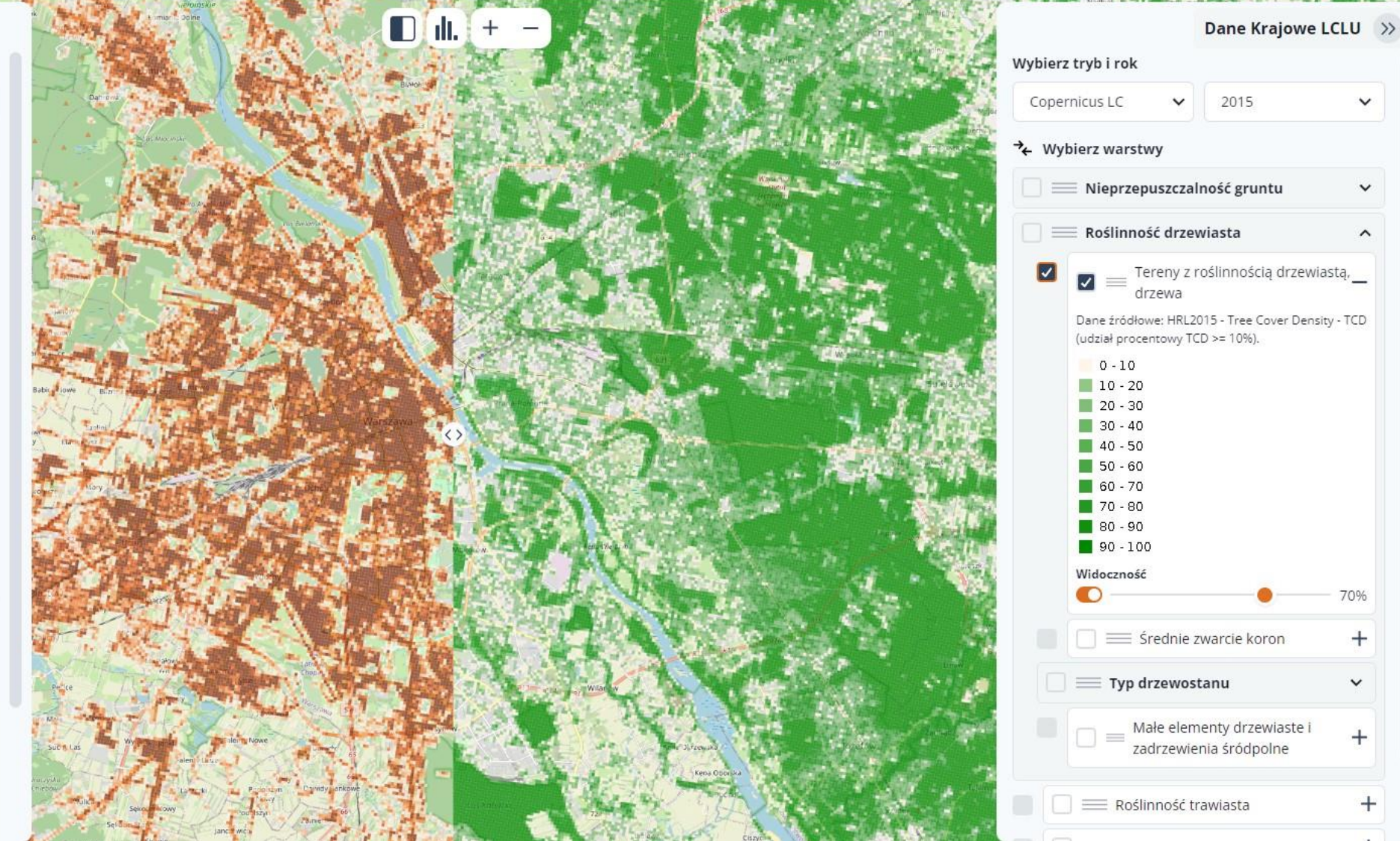

## **Moduł do generowania raportów – wykres słupkowy**

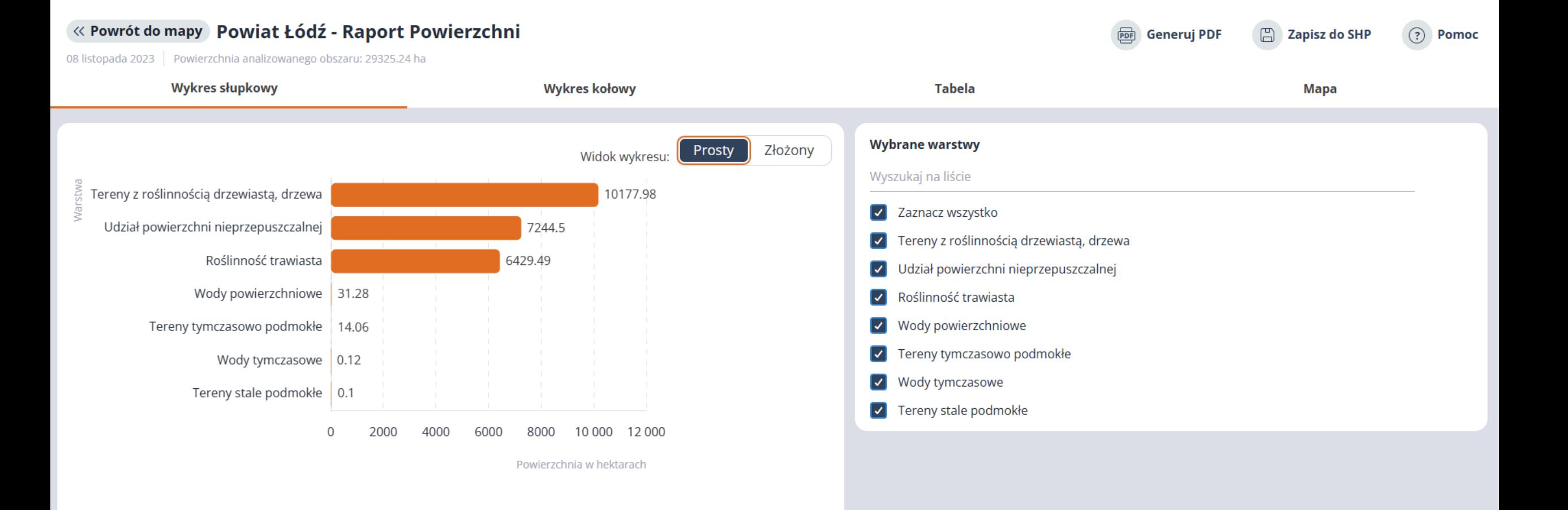

## **Moduł do generowania raportów – wykres kołowy**

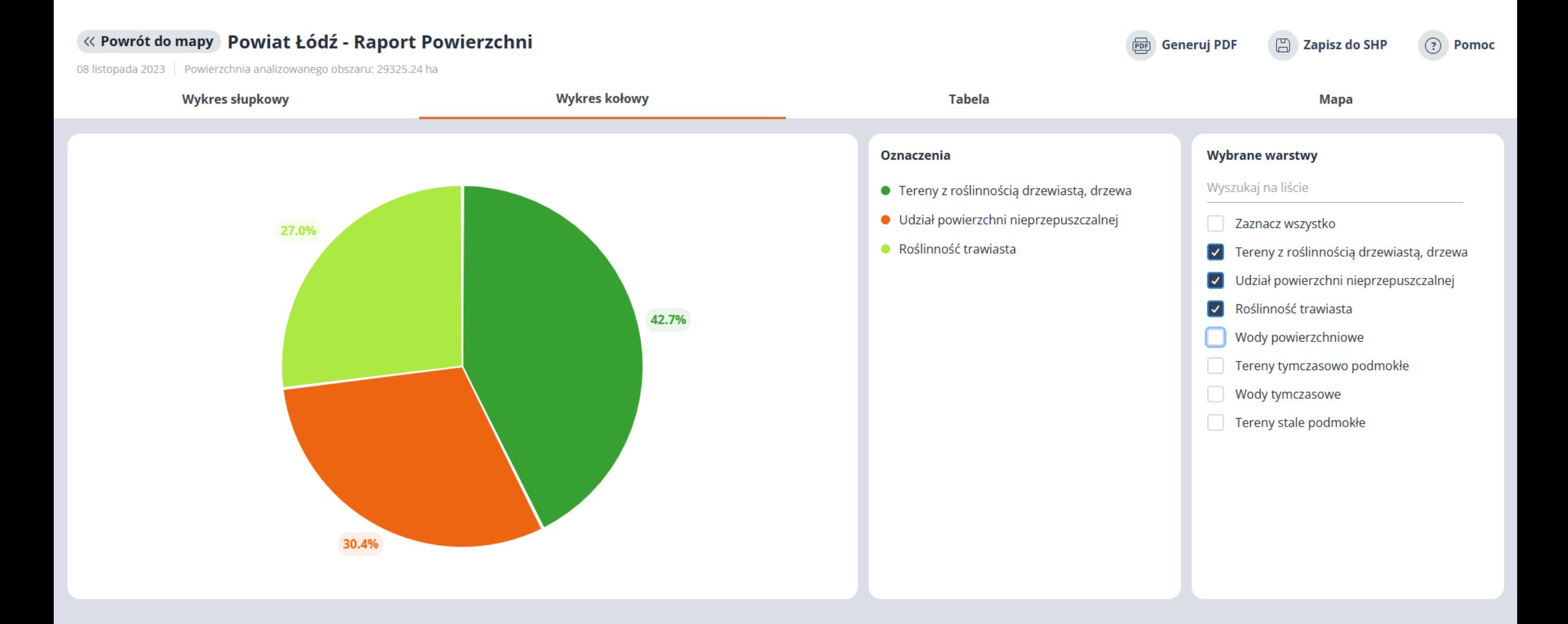

**IN** The National Centre<br>for Research and Development Norway grants

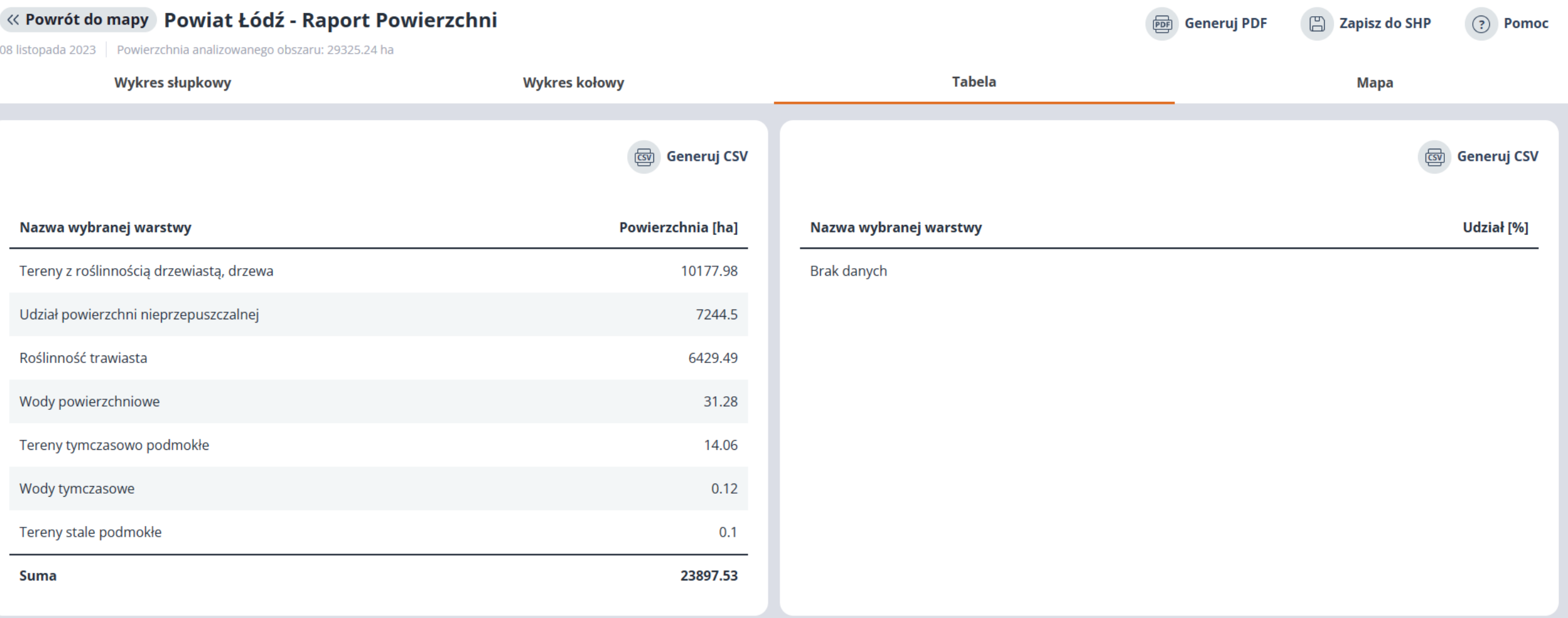

**IN** The National Centre<br>for Research and Development Norway grants

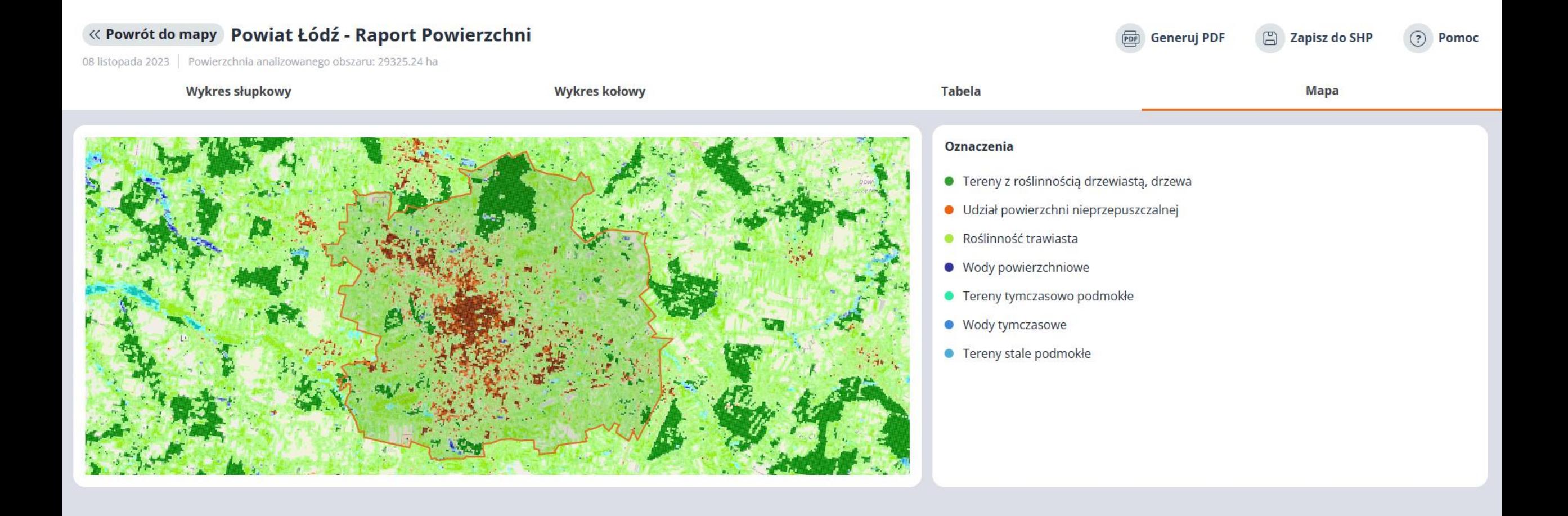

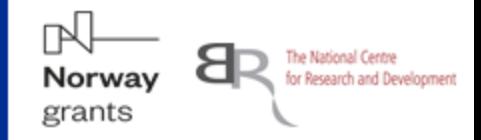

### <https://inconada.eu/> **W**

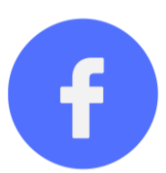

[https://www.facebook.com/Inconada 106212018708017/](https://www.facebook.com/Inconada-106212018708017/)

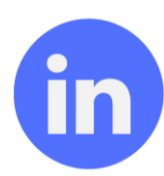

[https://pl.linkedin.com/company/instytut geodezji i kartografii](https://pl.linkedin.com/company/instytut-geodezji-i-kartografii)

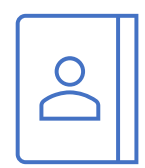

adres mailowy: sebastian.florczyk@igik.edu.pl